# Betriebs- und Montageanleitung Ersatzteiliste

### Elektronischer Hektarzähler AMEHA IT

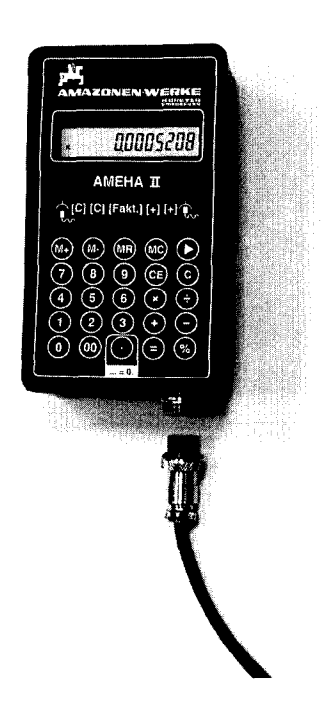

### AMAZONEN-WERME

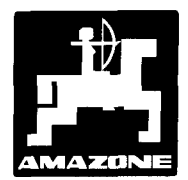

DB 665 \* 2.93 Printed in F.R. Germany

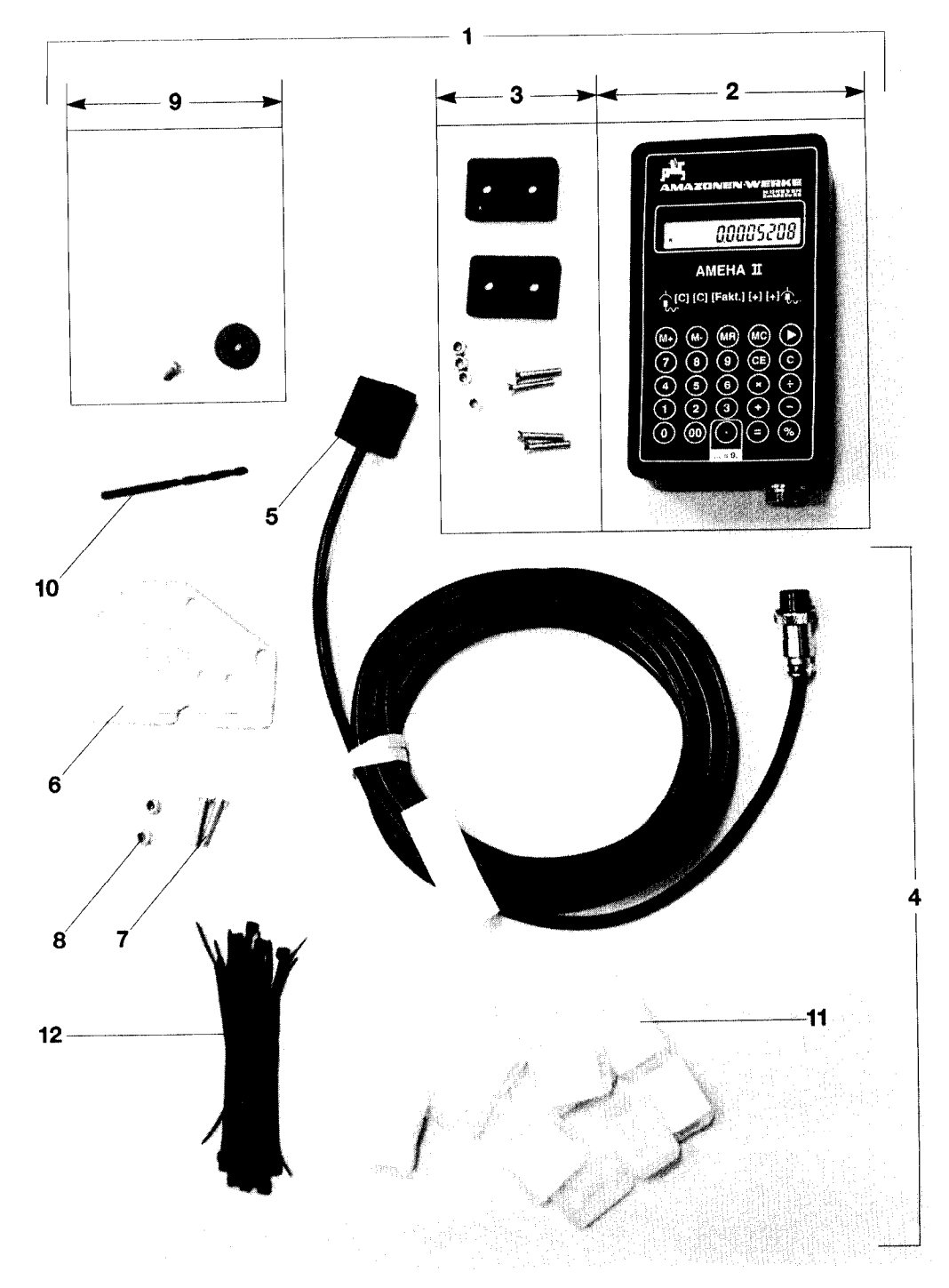

# Inhaltsverzeichnis and Seite

\_\_,-. \_ \_\_-.. "-.\_-" \_.----- -\_\_\_-- "-- --

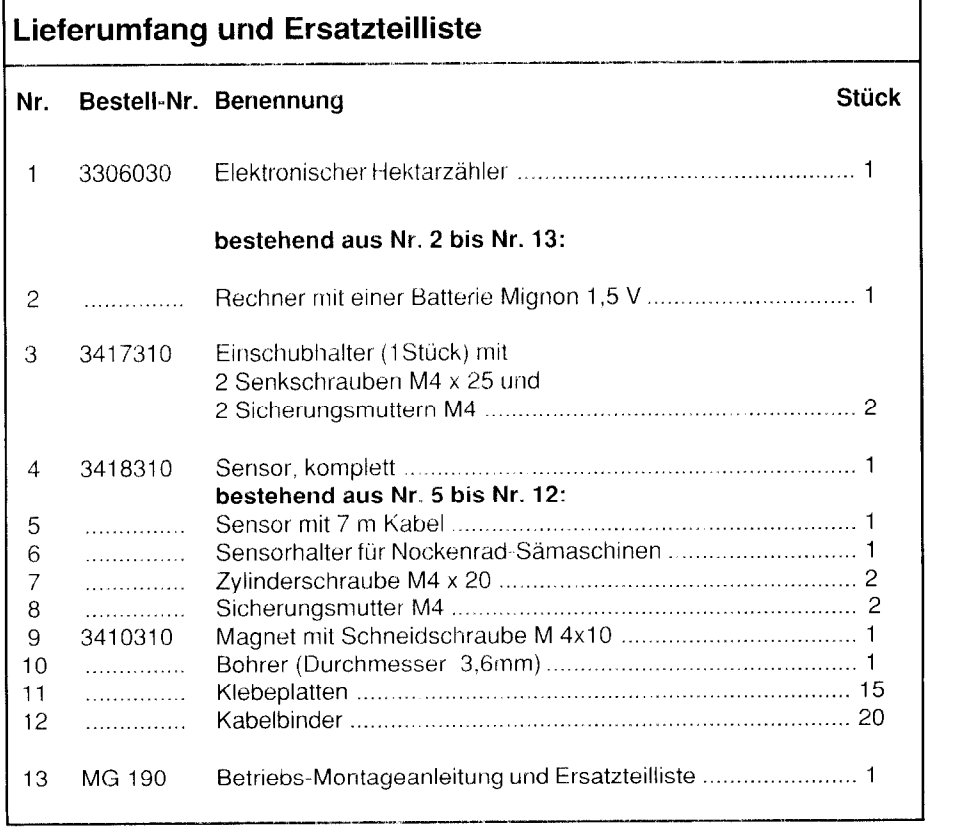

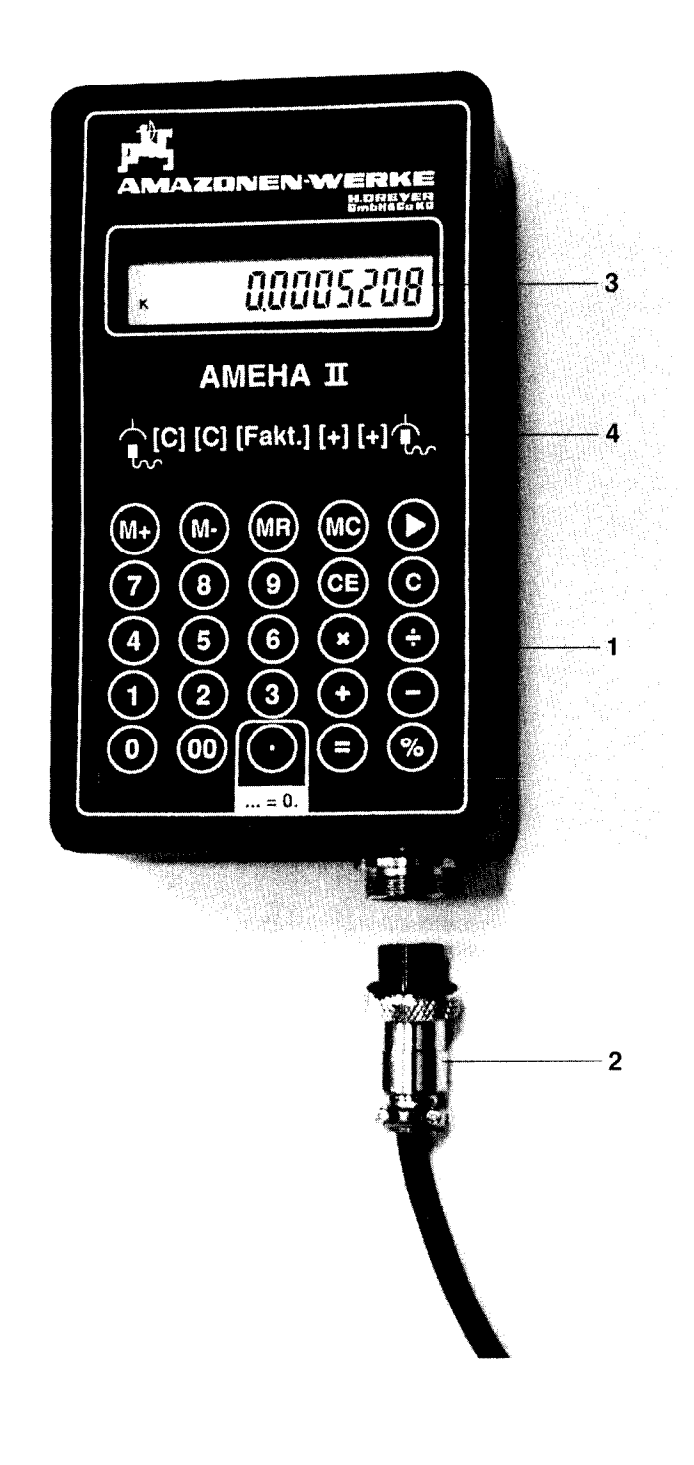

# **Vorwort**

Bevor Sie Ihren Hektarzähler in Betrieb nehmen, möchten wir Sie zuerst mit der Funktion des Rechners (Fig 2/1) vertraut machen.

- Nehmen Sie den Rechner zur Hand und schrauben Sie das Sensorkabel (Fig 2/2) vom Rechner ab.
- Drücken Sie auf die Taste "C" und es erscheint die Zahl "O".
- Drücken Sie danach auf die Zahl "2" und betätigen Sie anschließend zweimal die Taste "+".

Die erste Zahl, die Sie in den Rechner eingeben (in unserem Beispiel die Zahl "2"). wird von nun an in dieser Anleitung als "Faktor" bezeichnet.

Auf der Rechneranzeige (Fig. 2/3) erscheint unten links der Buchstabe "k".

Drücken Sie nun auf die Taste "=". Der Rechner zeigt die Zahl "4" an.

Der anfangs eingegebene Faktor "2" wird zum angezeigten Wert "2" addiert. Wenn Sie erneut auf die Taste "=" drücken, addiert der Rechner den Faktor "2" wieder zu der angezeigten Zahl "4" hinzu und es erscheint die Zahl "6". So wird bei jedem Tastendruck "=" der anfangs eingegebene Faktor dazugezählt.

Nach dem gleichen Prinzip arbeitet auch der Hektarzähler an Ihrer Sämaschine. Das Betätigen der Taste "=" übernimmt der Sensor an Ihrer Sämaschine. Der Sensor gibt Impulse an den Rechner. Bei jedem Impuls, wird der anfangs eingegebene Faktor zu dem angezeigten Wert hinzugezählt.

Dadurch ist der Hektarzähler in der Lage, bei entsprechender Anbringung des Sensors, auch zum Zählen von Stückzahlen oder Längen genutzt zu werden.

Sie können den Rechner aber auch wie einen handelsüblichen Taschenrechner benutzen.

**Eingabe des Faktors** (siehe Symbol Fig. 2/4)

Geben Sie den Faktor wie folgt im Rechner ein:

- Sensorkabel (Fig. 2/2) vor Eingabe des Faktors vom Rechner abschrauben.
- Taste "C" zweimal drücken.
- Faktor It. Tabellen auf Seite 6 und 7 eingeben (Hinweise auf Seite 7 beachten).
- Taste "+" zweimal betätigen, bis auf der Anzeige der Buchstabe "k" erscheint. ÷,
- Sensorkabel (Fig. 2/2) am Rechner (Fig. 2/1) wieder anschrauben.

Im nächsten Abschnitt wird die Handhabung des fertig montierten Hektarzählers ausführlich beschrieben. Die Beschreibung zur Befestigung des Hektarzählers an Ihrer Sämaschine haben wir an den Schluß dieser Anleitung gestellt.

# Betriebsanleitung

Betriebsstrom erhält der Hektarzähler (Fig. 1) von einer werksseitig montierten 1,5 V-Mignon-Batterie.

### Dateneingabe vor Arbeitsbeginn

Geben Sie vor Arbeitsbeginn die Daien Ihrer Sämaschine Im Rechner ein. Die Daten sind zusammengefaßt zu einem "Faktor". Den richtigen Faktor entnehmen Sie den Tabellen auf den Seiten 6 und 7. Beachten Sie auch die Hinweise am Schluß der Tabellen auf Seite 7.

### Wichtig!

Vor Eingabe des Faktors, Sensorkabel (Fig. 212) vom Rechner abschrauben! Der Rechner verweigert die Eingabe des Faktors, wenn das Sensorkabel am Rechner 1 angeschlossen ist, und der Magnet unmittelbar vor dem Sensor steht. Durch Abschrauben des Sensorkabels ist sichergestellt, daß der Faktor im Rechner eingegeben werden kann, auch wenn der Magnet vor dem Sensor steht.

#### Geben Sie den Faktor wie folgt im Rechner ein:

- --

- Sensorkabel (Fig. 2/2) vor Eingabe des Faktors vom Rechner abschrauben.
- Taste "C" zweimal drücken.
- Faktor lt. Tabellen auf Seite 6 und 7 eingeben (Hinweise aut Seite 7 beachten).
- Taste "+" zweimal betätigen, bis auf der Anzeige links unten der Buchstabe "k" erscheint.
- Sensorkabel (Fig. 2/2) am Rechner (Fig. 2/1) wieder anschrauben.

Der Rechner ist betriebsbereit.

Wir empfehlen, den Rechner mit dem richtigen Faktor für Ihre Sämaschine zu beschriften. Ein Aufkleber liegt bei.

### Das Zählwerk zeigt die bearbeitete Fläche wie folgt an:

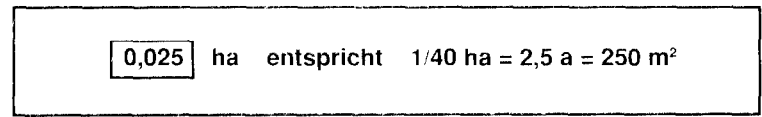

# Die Tasten des Rechners haben folgende Funktion:

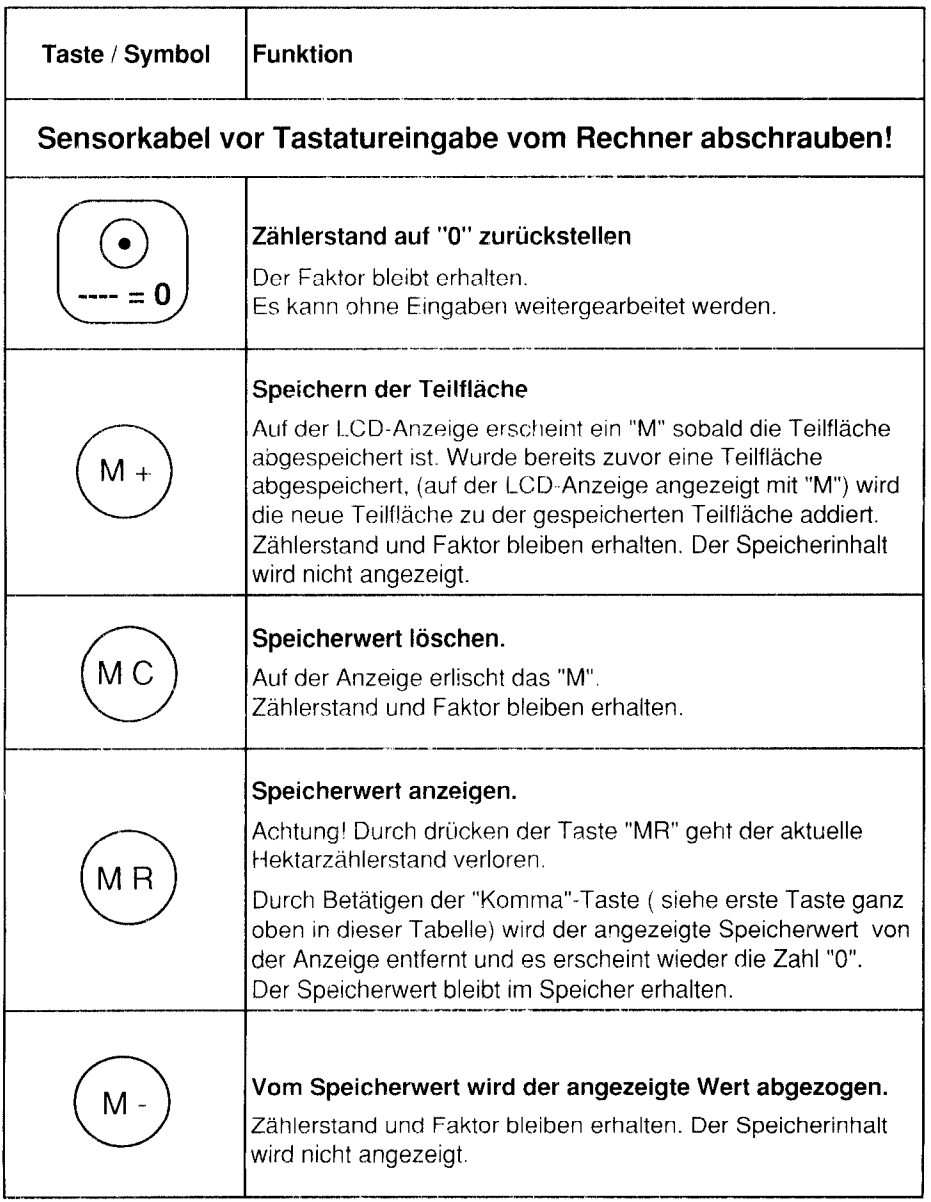

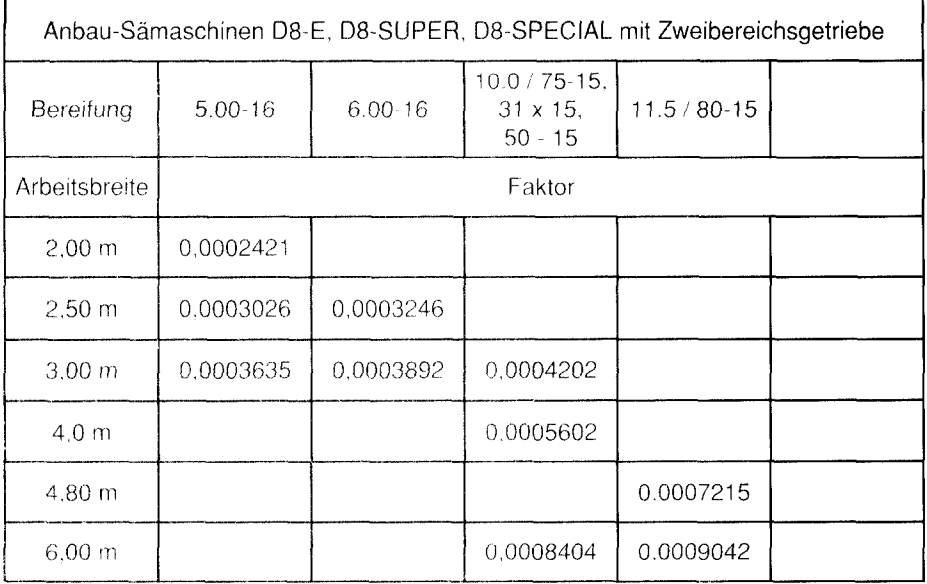

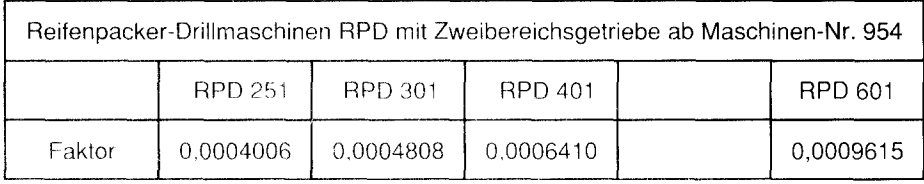

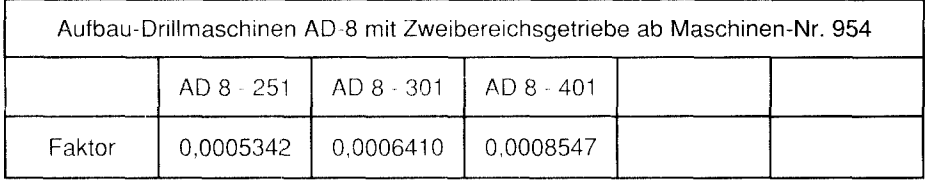

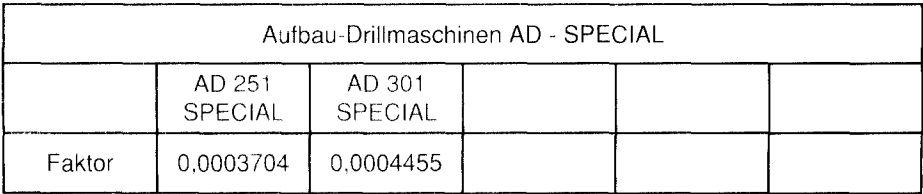

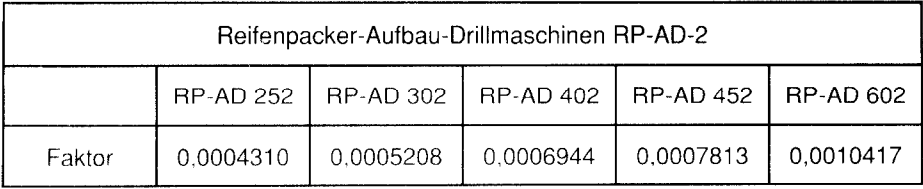

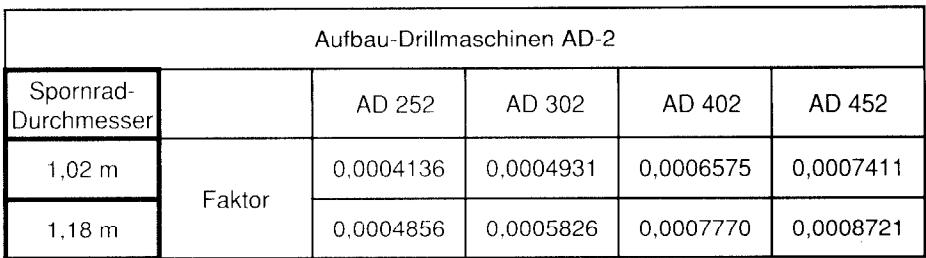

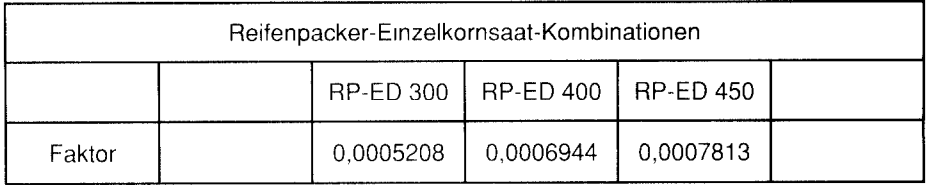

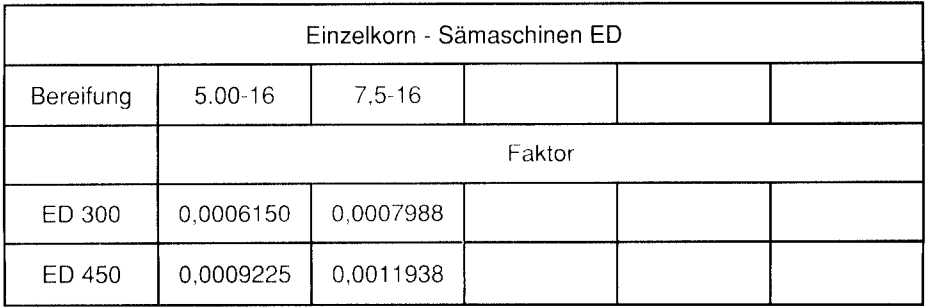

### Wichtig!

- a) setzen Sie Ihre Sämaschine mit anderen Arbeitsbreiten ein als oben angegeben oder
- b) führen Sie die Abdrehprobe mit anderen Werten durch als in Ihrer Sämaschinen-Betriebsanleitung angegeben,

ist der Faktor neu zu berechnen.

Angaben dazu finden Sie auf der nächsten Seite.

# Berechnung des Faktors

Die in den Tabellen auf den Seiten 6 und 7 angegebenen Faktoren sind berechnet aus Arbeitsbreite der Sämaschine und Anzahl der Impulse, die der Sensor vom rotierenden Magneten erhält.

#### Der Faktor ist neu zu berechnen, wenn

- a) Sie Ihre Sämaschine mit anderen Arbeitsbreiten einsetzen als in den Tabellen auf den Seiten 6 und 7 angegeben, oder
- b) Sie die Abdrehprobe mit anderen Werten durchführen, als in Ihrer Sämaschinen-Betriebsanleitung angegeben.

#### zu a) Faktor für andere Arbeitsbreiten

Haben Sie die Arbeitsbreite Ihrer Sämaschine, z.B. von 3.0 m auf 3,36 m durch Abschalten einzelner Schare verändert, so ist der Faktor neu zu berechnen:

neue Arbeitsbreite (rn) x Faktor It. Tabelle, f. alte Arbeitsbreite **Faktor**  $=$ aite Arbeitsbreite (m) l,\_.l\_\_\_\_,\_\_\_\_I\_\_,\_.\_. \_,..-\_\_.--\_.\_ \_-.\_\_ --.-.-

\_II -.\_. \_,\_\_" -\_\_\_\_\_,\_\_\_\_\_\_\_,. \_.."^ .-\_\_ \_.- .\_ ..-. \_. .\_\_--\_- ----.

#### zu b) Faktor für andere Abdrehzahlen:

Bei Sämaschinen mit Gummirädern und Aufbau-Drillmaschinen rnit Sporenrädern können Schlupfschwankungen auftreten. Bei Reifenpacker-Aufbau Drillmaschinen treten Schlupfschwankungen fast nie auf.

Die Anzahl der Kurbelumdrehungen zur Abdrehprobe kann bei Schlupfschwankungen neu ermittelt werden (siehe Sämaschinen-Betriebsanleitung). Führen Sie die Abdrehprobe mit einer anderen Anzahl von Kurbelumdrehungen durch, als in Ihrer Betriebsanleitung angegeben, ist es erforderlich, auch den Faktor neu zu berechnen:

Abdrehzahl It. Betriebsanleitung x Faktor It. Tabelle **Faktor**  $=$ ermittelte Abdrehzahl

#### Berechnungsbeispiel für eine Sämaschine 08-30 SUPER, mit 3m Arbeitsbreite:

Anzahl der Kurbelumdrehungen lt. Betriebsanleitung: 34.0

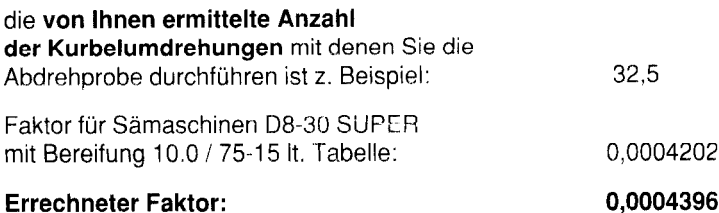

# Berechnung des Faktors für andere Maschinen

Soll der Hektarzähler bei Maschinen zum Einsatz kommen, die nicht in den Tabellen auf Seite 6 und 7 aufgeführt sind, können Sie den Faktor nach a) oder b) berechnen:

#### zu a) Berechnung des Faktors durch Abfahren einer Meßstrecke

Messen Sie auf dem Feld eine Strecke "L" ab und fahren Sie mit der Maschine diese Meßstrecke ab. Die Länge der Meßstrecke "L" kann beliebig gewählt werden, sollte 50m aber nicht unterschreiten. Während der Fahrt wird die Drehzahl "Z" des Magneten, der an geeigneter Stelle zu befestigen ist, gezählt.

#### Aus den ermittelten Werten, Meßstrecke "L", Drehzahl "2" und Arbeitsbreite "A" Ihrer Maschine, ist der Faktor wie folgt zu berechnen:

$$
\text{Faktor} = \frac{L (m) \times A (m)}{10000 \times Z}
$$

#### zu b) Berechnung des Faktors mit Werten der Abdrehprobe

Abdrehprobe für 1140 ha (0,025 ha) durchführen. Drehzahl "2" des Magneten während der Abdrehprobe zählen.

### Faktor mit folgender Formel berechnen:

$$
Faktor = \frac{0,025 \text{ ha}}{Z}
$$

# Außerbetriebnahme

Auf der LCD-Anzeige ist ständig eine Zahl zu sehen, solange der Rechner mit einer gefüllten Batterie bestückt ist. Zum Batteriewechsel Deckel an der Rückseite mit 2 Schrauben lösen. Beim Einsetzen der Batterie auf die richtige Polung (+ und -Pol) achten.

Während der heißen Jahreszeit entstehen im Inneren von Fahrzeugen, die in der prallen Sonne geparkt werden, hohe Temperaturen. Rechner nicht längere Zeit hohen Temperaturen aussetzen! Der Rechner kann dadurch beschädigt werden.

Während der Wintermonate sollte der Rechner in einem frostsicheren Raum aufbewahrt werden.

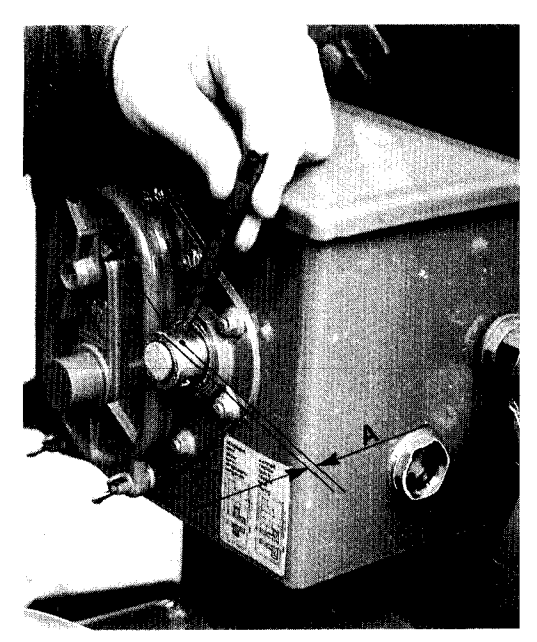

Fig. 3

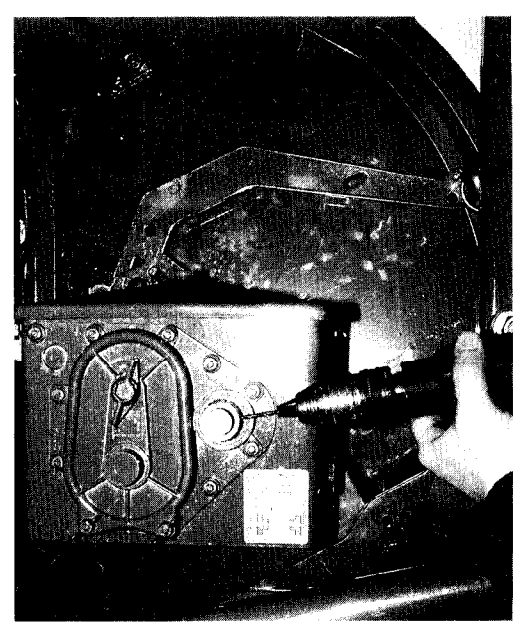

Fig. 4

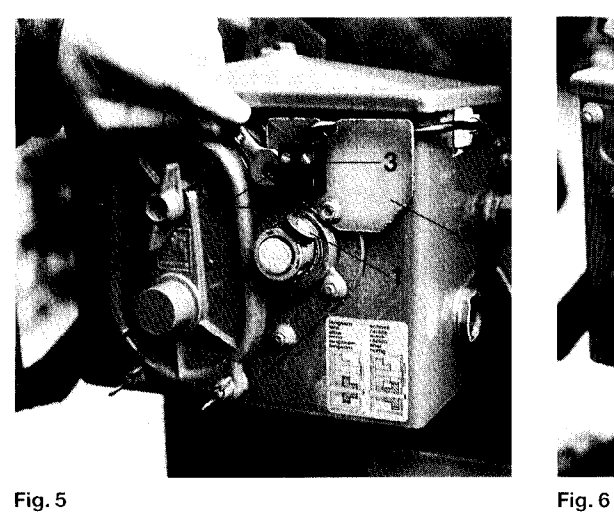

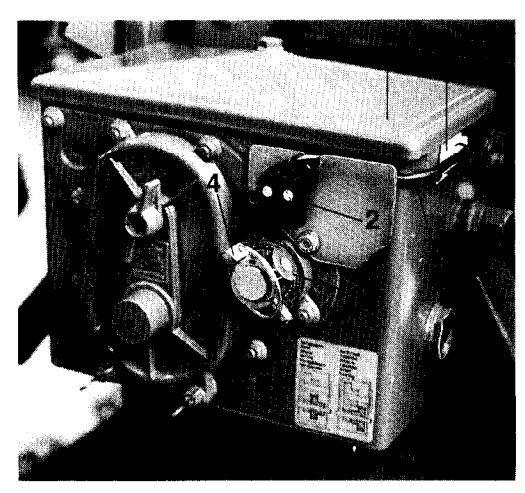

# Montage des Hektarzählers an AMAZONE-Sämaschinen

Der elektronische Hektarzähler läßt sich an allen AMAZONE-Nockenrad-Sämaschinen mit Zweibereichsgetriebe und **AMAZONE-Einzelkorn-Sämaschinen befestigen.** 

#### Die Montage des Sensors finden Sie

unter Pkt. 1: an AMAZONE-Nockenrad-Sämaschinen mit Zweibereichsgetriebe unter Pkt. 2: an AMAZONE-Einzelkorn-Sämaschinen ED unter Pkt. 3: an AMAZONE-Aufbau-Einzelkorn-Sämaschinen RP-ED

und die Befestigung des Rechners unter Pkt. 4.

### 1 Montage des Sensors und des Magneten an AMAZONE-Nockenrad-Sämaschinen:

DerSensor (Fig.612) istam Zweibereichsgetriebe (Fig. 611) Ihrer Sämaschine, der Magnet (Fig. 613) an der Getriebe-Hohlwelle (Fig. 311) zu befestigen.

Sämaschinen ab Baujahr 93 sind bereits mit einer Bohrung zur Befestigung des Magneten ausgerüstet. Bei Sämaschinen ohne Befestigungsbohrung ist mit dem mitgelieferten Bohrer ein Loch (Bohrungsdurchmesser 3,6mm) in die Hohlwelle (Fig. 311) zu bohren (siehe Fig. 4). Das Loch ist um 90° versetzt zur vorhandenen Bohrung für den Klappstecker (Fig. 6/4) zu bohren. Der Abstand A (siehe Fig. 3) vom Rand der Hohlwelle zum Bohrungsmittelpunkt beträgt 6 mm. Bohrung zuvor ankörnen (siehe Fig. 3).

Magnet (Fig. 511) mit einer Gewindeschneidschraube M4 x 10 an der Hohlwelle anschrauben.

Sensorhalter (Fig. 512) zusammen mit dem Sensor (Fig. 5/3), am Getriebe mit zwei Gehäusemuttern (Fig. 514) anschrauben.

Sensorkabel (Fig. 6/5) mit Klebeplatten und Kabelbindern (Fig. 6/6) am Getriebe befestigen. Die Klebeflächen müssen fettfrei und sauber sein.

weiter auf Seite 15

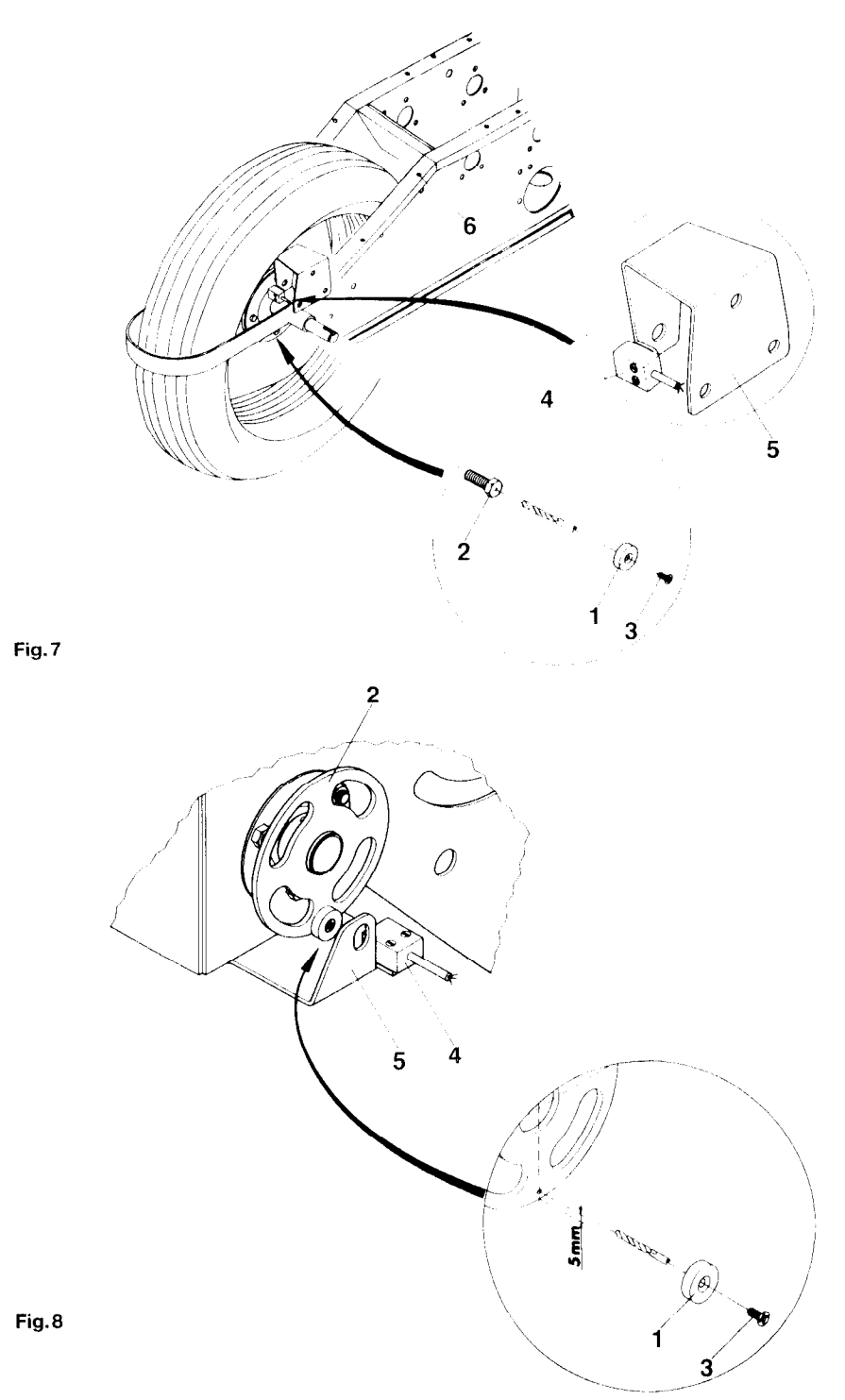

### 2 Montage des Sensors an AMAZONE-Einzelkorn-Sämaschinen ED

Magnet (Fig. 711) an einer Befestigungsschraube (Fig. 712) des linken Antriebsrades befestigen. Dazu stirnseitig mittig in den Schraubenkopf mit dem mitgelieferten Bohrer (Bohrungsdurchmesser 3,6 mm) ein Loch bohren.

Magnet mit der Gewindeschneidschraube M 4 x10 (Fig. 4/3) an den Schraubenkopf anschrauben.

Der mitgelieferte Sensorhalter (Fig. 1/6) wird an der ED nicht benötigt. Sensor (Fig. 714) an den Halter (Fig. 715) der ED anschrauben. Sind an Ihrer ED die Löcher für den Sensor nicht vorhanden, muß einer der beiden folgenden Halter bestellt werden: Bestell-Nr. 4041400 (Bereifung 5.00-16) oder Bestell-Nr. 4611400 (Bereifung 7,516).

Das Anschlußkabel des Sensors mit Kabelbindern an den Löchern (Fig. 7/6) in der Radaufhängung und mit den Klebeplatten und Kabelbindern an der Maschine befestigen. Die Klebeflächen müssen fettfrei und sauber sein.

weiter auf Seite 15

### 3 Montage des Sensors an AMAZONE-Aufbau-EinzeIkorn-Sämaschinen RP-ED

Magriet (Fig. 8/1) an der Impulsscheibe (Fig. 8/2) des Kettenradgetriebes befestigen. Zuvor ist ein Loch mit dem beiliegenden Bohrer (Bohrungsdurchmesser 3,6 mm) in die Impulsscheibe zu bohren. Der Abstand des Bohrungsmittelpunktes zum Rand der Impulsscheibe beträgt 5 mm.

Magnet mit der Gewindeschneidschraube M 4 x 10 (Fig. 8/3) an der Impulsscheibe befestigen.

Der mitgelieferte Sensorhalter (Fig. 116) wird an der RP-ED nicht benötigt. Sensor (Fig. 814) an den Halterdes Kettenradgetriebes (Fig. 815) anschrauben. Das Anschlußkabel des Sensors mit den Klebeplatten und Kabelbindern an der Maschine befestigen. Die Klebeflächen rnüssen fettfrei und sauber sein.

weiter auf Seite 15

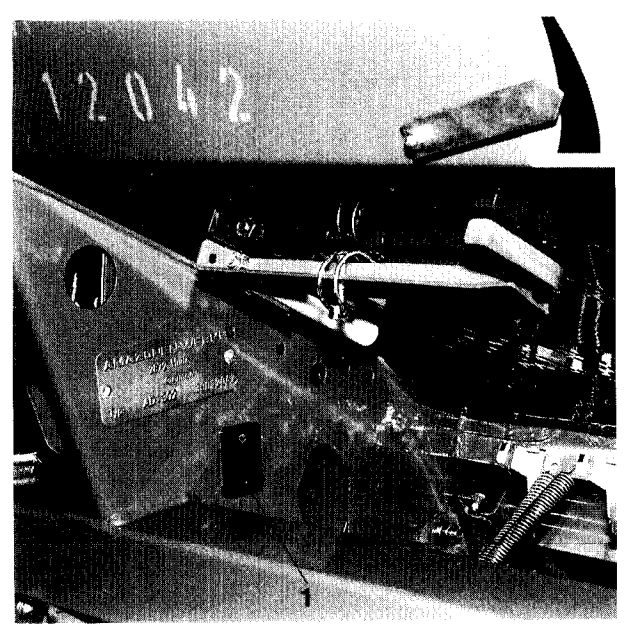

Fig.9

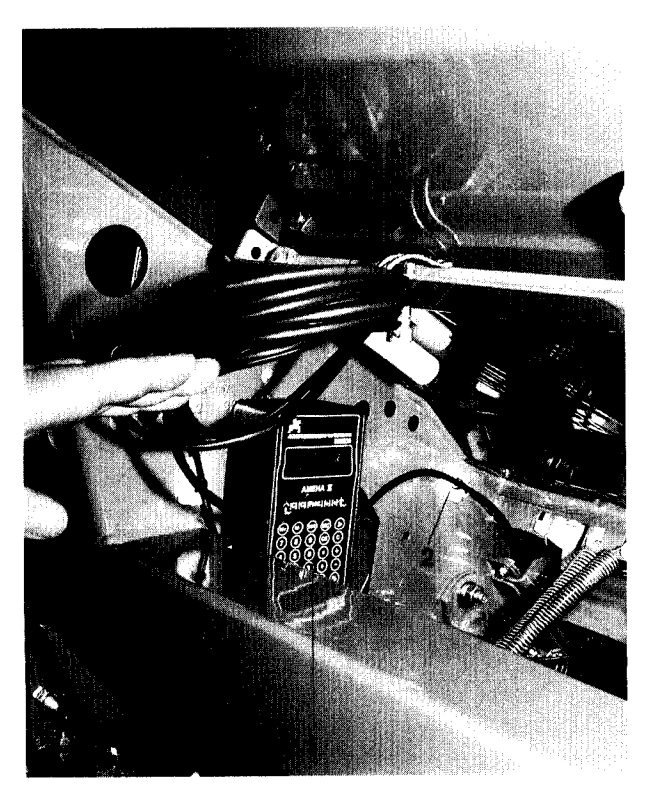

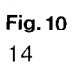

# 4 Befestigung des Rechners

Zur Befestigung des Rechners liegen zwei Einschubhalterungen (Fig.9/1) bei, die an zwei geeigneten Stellen anzuschrauben sind. Wirempfehlen, die Einschubhalterungen folgendermaßen zu befestigen:

- in der Schlepperkabine und
- bei Nockenrad-Sämaschinen unterhalb des Saatkastens hinter dem Getriebe (siehe Fig. 9)

Sie können den Rechner auch an anderen gut zugänglichen Stellen der Maschine befestigen.

#### In jedem Fall ist darauf zu achten, daß der Rechner vor starker Sonneneinstrahlung geschützt wird, da die LCD-Anzeige sonst beschädigt werden könnte.

Rechner (Fig. 1011) in die Einschubhalterung (Fig. 911) der Sämaschine einstecken. Sensorkabel (Fig. 615) zum Rechnerverlegen und mit Klebeplatten und Kabelbindern (Fig. 10!2) an der Sämaschine befestigen. Die Klebeflächen müssen fettfrei und sauber sein. Sensorkabel am Rechner anschließen.

Das Sensorkabel ist so lang, daß Sie den Rechner auch In der Schlepperkabine in die Einschubhalterung einstecken können. Das aufgerollte Sensorkabel (Fig. 1013) an geeigneter Stelle an der Sämaschine befestigen.

### Achtung!

Sensorkabel zwischen Sämaschine und Schlepper so verlegen, daß das Kabel auch während der Arbeit nicht beschädigt werden kann.

# Funktionsstörung

Sollte der Rechner nicht ordnungsgemäß arbeiten, ist zu prüfen, ob der Rechneroder der Sensor defekt ist. Dazu ist das Sensorkabel vom Rechner abzuschrauben und ein Faktor, wie im "Vorwort" auf Seite 3 beschrieben, einzugeben.

Die Impulse des Sensors können simuliert werden, indem die beiden Pole der Anschlußdose am Rechner, z.B. mit einem kleinen Schraubenzieher, überbrückt werden. Wenn der Rechner ordnungsgemäß arbeitet, liegt der Fehler an einem defekten Sensor, an einem beschädigten Kabel oder an einem zu großen Abstand zwischen Sensor und Magnet. Arbeitet der Rechner nicht ordnungsgemäß. liegt der Fehler im Rechner.

# Technische Daten

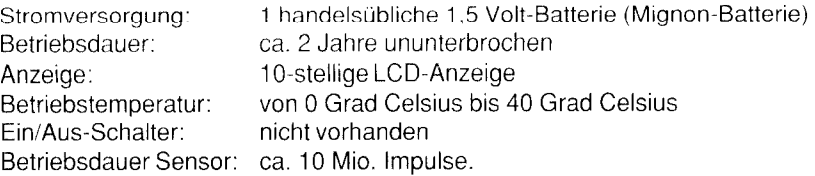

# **AMAZONEN-WERKE**

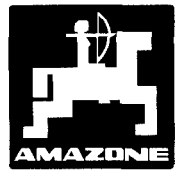

#### AMAZONEN-WERKE H.DREYER GmbH & Co. KG

D-4507 Hasbergen-Gaste Telefax: (05405) 50 1147

Postfach 51 Tel.: (05405) \*501-0

Zweigwerke: D-2872 Hude. F 5702 Forbach Werksniederlassungen in England und Frankreich

Fabriken für Mineraldungerstreuer, Feldspritzen, Sämaschinen, Bodenbearbeitungsmaschlnen, Mehrzweck-Lagerhallen und Kommunalgerate